### *Turabian and Chicago Manual of Style*: Plugins for JabRef (g) version 1.2, abridged

### Juan José Baldrich juan.baldrich.grd.soci@aya.yale.edu

*The Chicago Manual of Style* and Kate Turabian's *A Manual for Writers of Term Papers, Theses, and Dissertations* served as the basis for the preparation of the Chicago and Turabian plugins. Available in both Spanish and English, the plugins add up to four. Contrary to the claim in the back cover of the Turabian manual, separate plugins are necessary because the styles, despite their strong similarities, are not reflections of each other. Each plugin prepares output in the Rich Text Format (RTF) for the two basic systems.

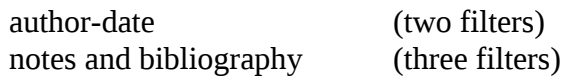

The plugins prepare entries that the user can export to the clipboard and then paste into a document for word processing in Libre, Word, Word Perfect, Open Office, etc. These plugins prepare exports for the following entry types of JabRef:

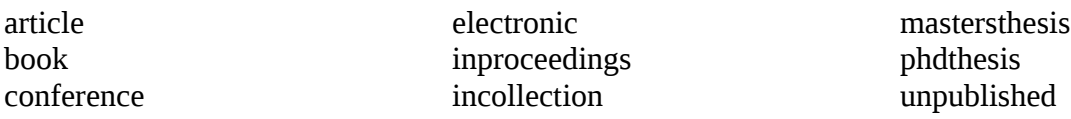

# **Author-date style**

According to both manuals, the author-date system consists of two distinct parts. Accordingly, each plugin contains filters for

reference lists for the complete list of sources text citations enclosed in parenthesis.

# **Notes and bibliography style**

Both manuals consider three distinct formats for an entry: biblio for bibliographies footend for footnotes and endnotes footend short for subsequent notes or works with full bibliographies.

### **Abstract and note filters**

The plugins include two additional filters in the note and bibliography format followed by the "abstract" field or by the "note" field

### **Installation**

The seven features are available in both the English and Spanish versions of the Turabian and Chicago plugins. Please note that the Readme file remains in English but phrases as "Paper

presented at" appear in Spanish in the layout files.

Download the plugins needed, open JabRef 2.5 or better and then go on to press the Plugins item in the toolbar menu. Open the "Manage plugins" and install the plugin. When JabRef restarts all seven filters for each plugin will load automatically.

#### **Notes on the plugins**

The user should consider the output from the plugins as drafts that may require some fine adjustment from the word processor.

- $\rightarrow$  Reference lists and bibliographies require a hanging indent that the layout options do not seem to offer. Once the entries are in the word processor, use the hanging indent function.
- $\rightarrow$  In the note and bibliography format, if the author's or editor's first or middle name is an initial or ends with one, two periods will end the field. One corresponds to the initial and the other for the end of field.
- $\rightarrow$  The Turabian manual requires the access date for all web online sources. Enter the access date in the "comment" field of all electronic entry types. The Chicago plugins do not export the contents of the "comment" field.
- $\rightarrow$  To print correctly the names of authors that lack surnames  $-$  such as NGOs and corporations -- add a comma at the end of the name in the author or editor field.
- In the author-date format, delete the colon to make newspapers and magazines fit the article layout.
- $\rightarrow$  JabRef automatically wraps the text by omitting line breaks. To overcome this default, when exporting fields such as abstract or note, the user must insert:
	- $\sqrt{ }$  $\sqrt{ }$

in the text to make a line break and a double space.

\newline \newline Will also do it.

JabRef plugins short.odt